## **Paypal integration in Payout add-on**

PayPal as payout method integrated in 2 ways

- using MassPay API
	- $\circ$  Mass Payments can be made from any PayPal sending country and can be sent to any PayPal receiving country, in PayPal supported currencies
	- Premier or Business PayPal account must be white listed for the MassPay API before you can make MassPay calls in the live environment
	- o [https://developer.paypal.com/webapps/developer/docs/classic/mass-pay/gs\\_MassPay/](https://developer.paypal.com/webapps/developer/docs/classic/mass-pay/gs_MassPay/)
	- <https://developer.paypal.com/webapps/developer/docs/classic/products/mass-pay/>
- using Adaptive Payments API
	- The Adaptive Payments API is available in any country where PayPal is accepted
	- [https://developer.paypal.com/webapps/developer/docs/classic/adaptive-payments/gs\\_Ada](https://developer.paypal.com/webapps/developer/docs/classic/adaptive-payments/gs_AdaptivePayments/) [ptivePayments/](https://developer.paypal.com/webapps/developer/docs/classic/adaptive-payments/gs_AdaptivePayments/)
	- [https://developer.paypal.com/webapps/developer/docs/classic/products/adaptive-payment](https://developer.paypal.com/webapps/developer/docs/classic/products/adaptive-payments/) [s/](https://developer.paypal.com/webapps/developer/docs/classic/products/adaptive-payments/)

Enter Paypal API details in *Configuration > Drop Shipping > Payout Paypal Options*. It's used in both Mass Pay and Adaptive payments APIs. To enable vendor receive paypal payouts set *vendor edit > preferences > payout > Payout Method* either Paypal or Paypal Adaptive and enter vendor paypal account email in *vendor edit > preferences > payout > Paypal Email*

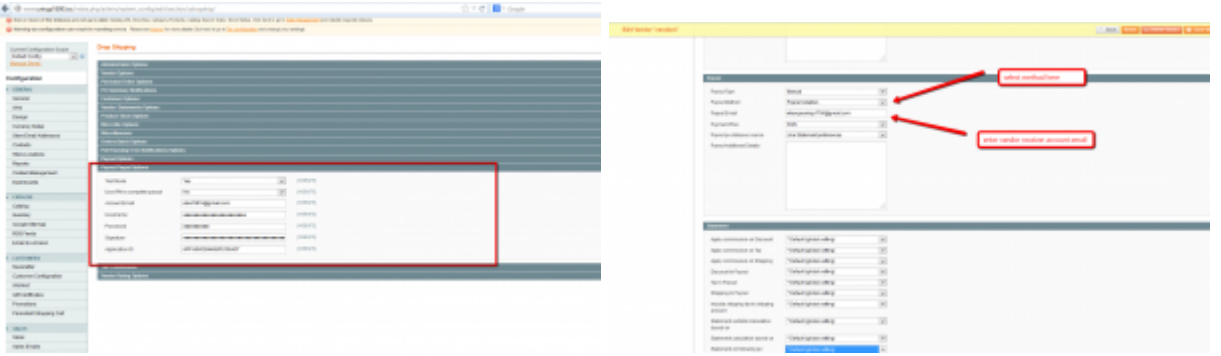

## **Paypal Adaptive as magento payment method**

Paypal Adaptive payments also integrated as magento payment method. This integration use chained payments model

[https://www.paypalobjects.com/webstatic/en\\_US/developer/docs/pdf/pp\\_dev\\_Datasheet\\_APC\\_R3.pdf](https://www.paypalobjects.com/webstatic/en_US/developer/docs/pdf/pp_dev_Datasheet_APC_R3.pdf)

To enable payment method go to *Configuration > Payment Methods > Paypal* Find there **Adaptive Payments** section click **Configure** button, setup API credentials, Application ID and other optional parameter. Then Select **Yes** in **Enable this Solution**

Test mode does not require you to enter Application ID but when you go live you need to obtaine one <https://developer.paypal.com/webapps/developer/docs/classic/lifecycle/goingLive/#credentials>

To enable vendor accept chained payments set *vendor edit > preferences > payout > Payout Method* = Paypal Adaptive

Last update: 2014/05/08 14:15 udropship:umarketplace:paypal-adaptive https://secure.unirgy.com/wiki/udropship/umarketplace/paypal-adaptive

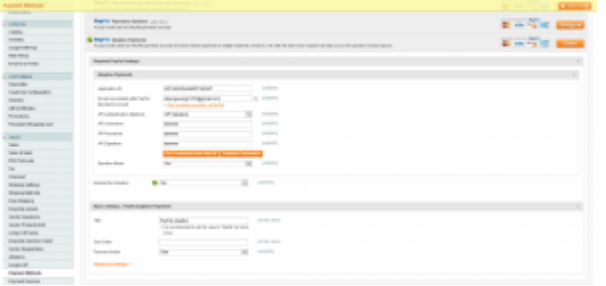

From: <https://secure.unirgy.com/wiki/> - **UnirgyWiki**

Permanent link: **<https://secure.unirgy.com/wiki/udropship/umarketplace/paypal-adaptive>**

Last update: **2014/05/08 14:15**

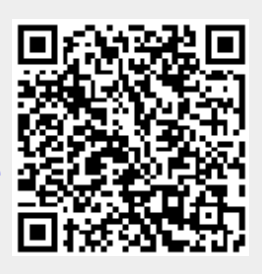